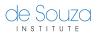

Knowledgebase > Course Specific > How to Use the eLearning Centre?

## How to Use the eLearning Centre?

Mathew Gancarz - 2023-06-24 - Course Specific

To access the **eLearning Centre**, first you need to <u>create a de Souza Institute account</u>. Once your account is active and you can already login with your username and password, you will be able to access the <u>eLearning Centre</u>.

If you have just created an account and it is your first time using our systems, please go through the **eLearning Centre Orientation course**, listed under "My Courses" after you log into <u>eLearning</u>.

Need more help?

You can download this <u>quick guide (pdf)</u> on using the eLearning Centre.